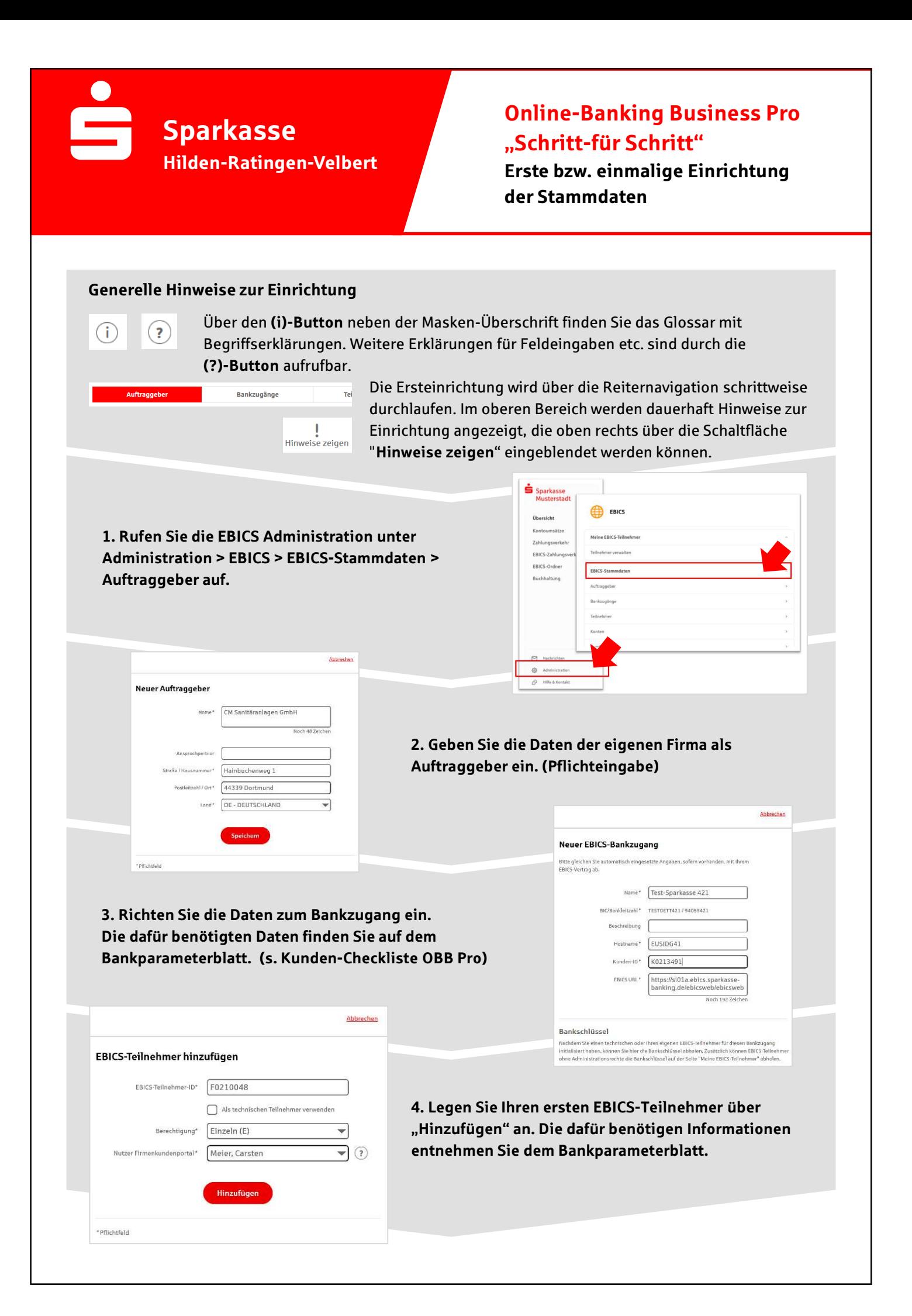

5. Warten Sie bitte auf die Freigabe durch das Kreditinstitut.

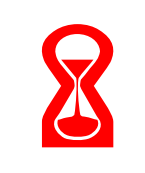

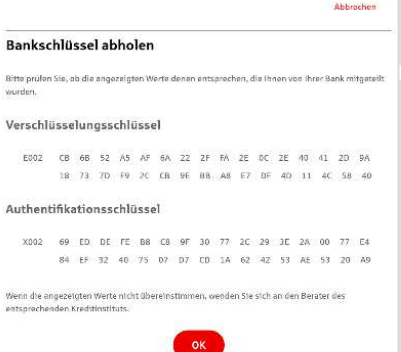

IBAN\* DE42 9405 9421 0020 2074 29 BLZ 940 594 21 BIC TESTDETT421 ing\* Euro - EUR e AZO Geschäft

Konto bearbeiten

6. Nach der Initialisierung und Freischaltung des ersten Teilnehmers (s. Anleitung "Mein EBICS-Teilnehmer") können Sie die Bankschlüssel mit "OK" abholen.

7. Nach der Einrichtung und Freischaltung des ersten Teilnehmers können Sie alle weiteren Teilnehmer und Konten (nur Fremdbankkonten) direkt vom ELKO-Bankrechner über die Auswahl "Kundendaten aktualisieren" abholen.

Abbrecher

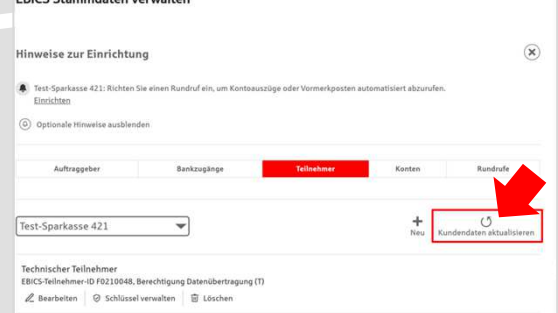

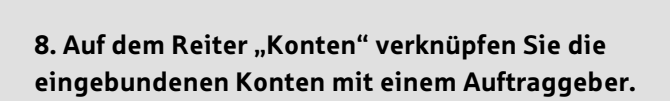

**Neuer Rundruf** 

Abhalung von\*  $\boxed{\mathsf{Eir}}$ 

ung<sup>e</sup> Technischer Teilnehmer

Status | Rundruf deaktivis ange\* (a) Alle aktuellen und zukünftis O Bankzugänge aus

Jede Woche

Montag **Dienstag** ø **D** Donomite **Pa** Freitag  $\Box$  Sam  $\Box$  Sonnto 08:00

 $\exists$   $\odot$ 

 $\overline{\mathcal{P}}$   $\odot$ 

 $\overline{\phantom{a}}$ 

 $\overline{\phantom{a}}$  un  $\overline{\phantom{a}}$ 

9. Unter dem Reiter "Rundrufe" können Sie den Abruf von Dateien / Umsätzen einrichten.

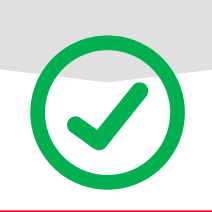

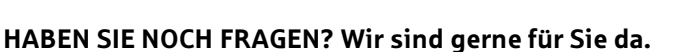

Unseren telefonischen Support unter der Rufnummer 02051-315 0 erreichen Sie zu unseren üblichen Geschäftszeiten oder per E-Mail unter info@sparkasse-hrv.de

Weitere Informationen erhalten Sie außerdem unter www.sparkasse-hrv.de/fkp

Stand: Jan. 2024